# 430eForth: Tips, Tools and Tests

430eForth in the Linux Environment

The 430eForth Reset Trap

Making FLASHing a bit more comfortable

Avoiding/Removing the Reset Trap

430eForth and Others – A Comparison

430eForth v4.3

Chen-Hanson Ting: *The memory is reduced to 4136 bytes in the direct thread model. This is the smallest working Forth system with a text interpreter, a command compiler, and some debugging tools for any microcontroller, ever!*

Manfred Mahlow Forth-Tagung 2017

(Email: Firstname DOT Surname AT forth-ev.de)

# 430eForth in the Linux Environment

### MSPDebug + Terminal(e4thcom-0.6.x) + Editor

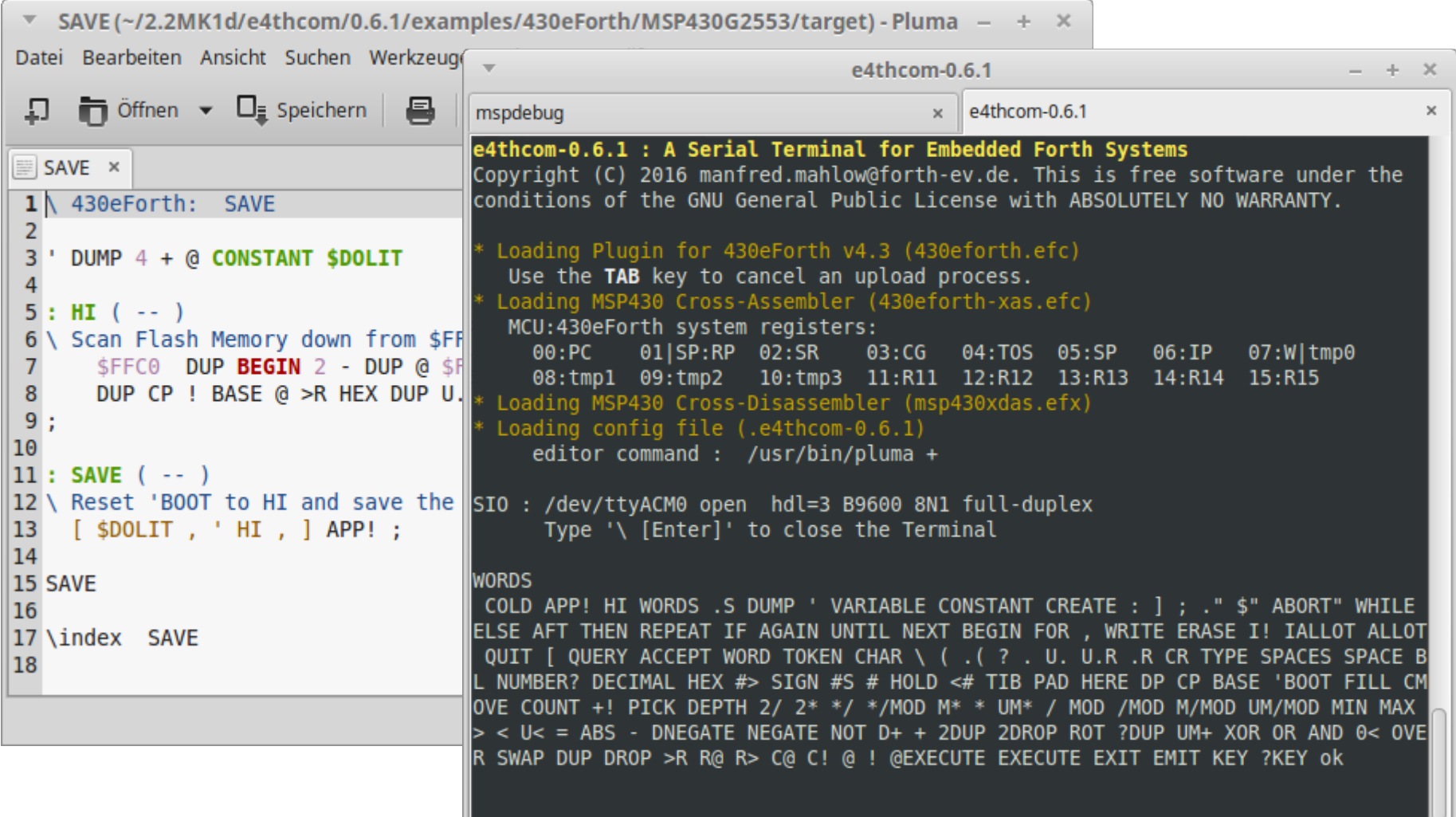

## The 430eForth Reset Trap

**COLD** or a **Reset** invalidates the Code Pointer if the System Status wasn't saved with **' HI APP!** after the last dictionary extension.

#### **The Effect:**

- Subsequent compilation will lead to unexpected results without error message, e.g. name fragments in the dictionary and a system crash if one of those is called.
- It's very irritating for beginners and for all who did not read *Zen of LaunchPad*.
- Trouble-shooting is only possible via re-flashing of the MCU.
- Re-flashing only takes some seconds but gets annoying quickly.

# Making Flashing a bit more comfortable

- If an existing terminal connection is NOT closed before flashing, it is still functional afterwards. No need to reconnect the target. ( Has been tested with Linux Mint, mspdebug and various terminal programs. )
- Flashing can be made easier using a script. Under Linux it could look like:

```
#!/bin/bash
#
# flash-2553lp : Script to program a MSP430G2553 Launchpad MM-161230
IMAGE="430eforth.a43"
echo -ne "\033[1mMSPDebug: Programing MSP430 LaunchPad with $IMAGE ?\033[0m"
read -n 1 -p " [N/y] " REPLY ; echo
if [ ! "$REPLY" == "y" ] ; then exit ; fi
mspdebug rf2500 'erase all' "prog $IMAGE" "verify $IMAGE"
```
### Avoiding the Reset Trap

When booting, a TOP-DOWN Flash Memory Scan sets the Code Pointer to the lowest still available memory cell:

Source: e4thcom-0.6.1/templates/430eForth/MSP430G2553/target/SAVE

```
1 \ 430eForth: SAVE
                                                                              MM-170206
 \overline{2}3 ' DUMP 4 + @ CONSTANT $DOLIT
 \overline{4}5:HI (-.)6 \ Scan Flash Memory down from $FFC0 and set CP to the lowest free memory cell.
 7\overline{ }$FFC0 DUP BEGIN 2 - DUP @ $FFFF - UNTIL 2 + (a0 a1 )
 \bf{8}DUP CP ! BASE @ >R HEX DUP U. . " : " - DECIMAL U. R> BASE ! HI
 9;10
11: SAVE (-)12 \wedge Reset 'BOOT to HI and save the user variables to the cold start data area.
13 [ $DOLIT, 'HI , ] APP! ;
14
15 SAVE
16
17 \index SAVE
18
```
- The tool has a code size of only 74 Bytes.
- Used but not SAVEd flash memory is hidden, not erased.
- SAVEd items are not hidden.
- Only when the flash memory is full, the 430eForth must be flashed again.

## Removing the Reset Trap

When booting, a Flash Management Tool erases the flash memory cells whose contents had not been SAVEd.

```
 Source: e4thcom-0.6.1/templates/430eForth/MSP430G2553/target/eForth
  430eForth : eForth SAVE COLD SHIELD
                                                                        MM-170127
\ A Flash Memory Management Tool for 430eForth that makes program development
\ much more comfortable. Adds the words eForth, SAVE and SHIELD to the eForth
\ kernel and extends COLD.
Requires: * 430eForth v4.3 on a MSP430G2553 MCU
              * 442/560 Bytes of Flash Memory (without/with) SHIELD
\ Recommends: * e4thcom-Terminal 0.6.x or later with 430eforth plug-in
 eForth ( -- ) Reset DP , CONTEXT , LAST , CP and 'BOOT to initial values that
                were defined when loading this extension. Erase the Flash Memory
                from CP to $FP and execute SAVE.
  SAVE ( -- ) Save the current eForth state ( DP , CONTEXT , LAST , CP and
               'BOOT ... ) to the Flash Information Memory.
               Reset 'BOOT if it is pointing to an invalid address (>= CP).
 COLD (\leftarrow) Restore the last SAVEd eForth state (DP, CONTEXT, LAST, CP,
               'BOOT ... ) from Flash Information Memory and erase the Flash
               Memory from CP to $FP.
  SHIELD ("name" -- ) Create a word "name" and execute SAVE. "name" restores
                       the saved state when executed.
\ After loading this code, the free Flash Memory starts at the next page-
\ aligned address ( $D200 with a newly flashed MCU ) and ends at $FP=$FC00.
```
### 430eForth and Others – A Comparison

Si4735 FM-Tuner with ST7735 Color Graphic Display

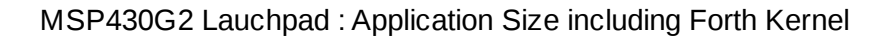

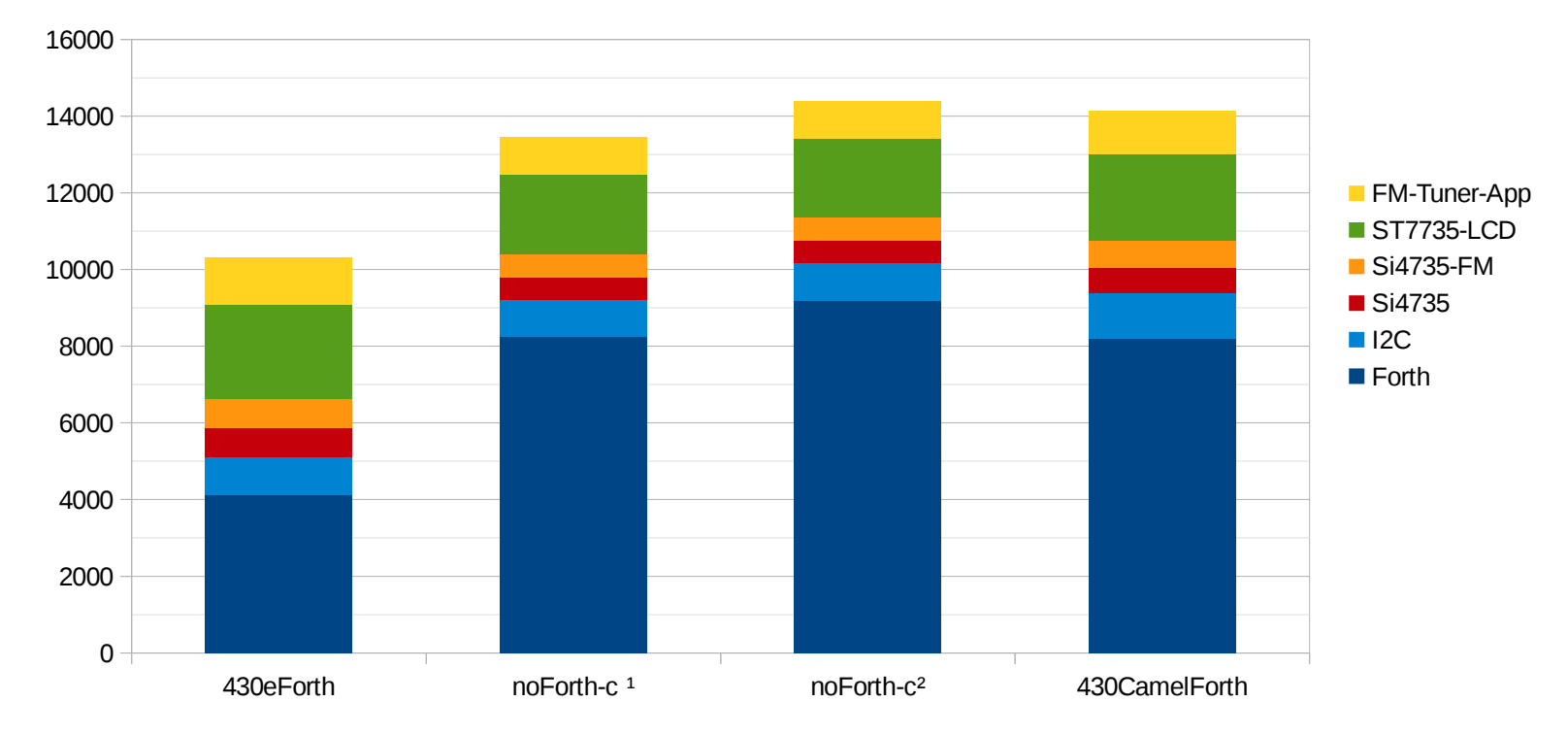

 $1)$  no Tools,  $2)$  including Tools

#### Si4735 FM-Tuner with ST7735 Color Graphic Display

#### MSP430G2 LaunchPad : Application Size without Forth Kernel

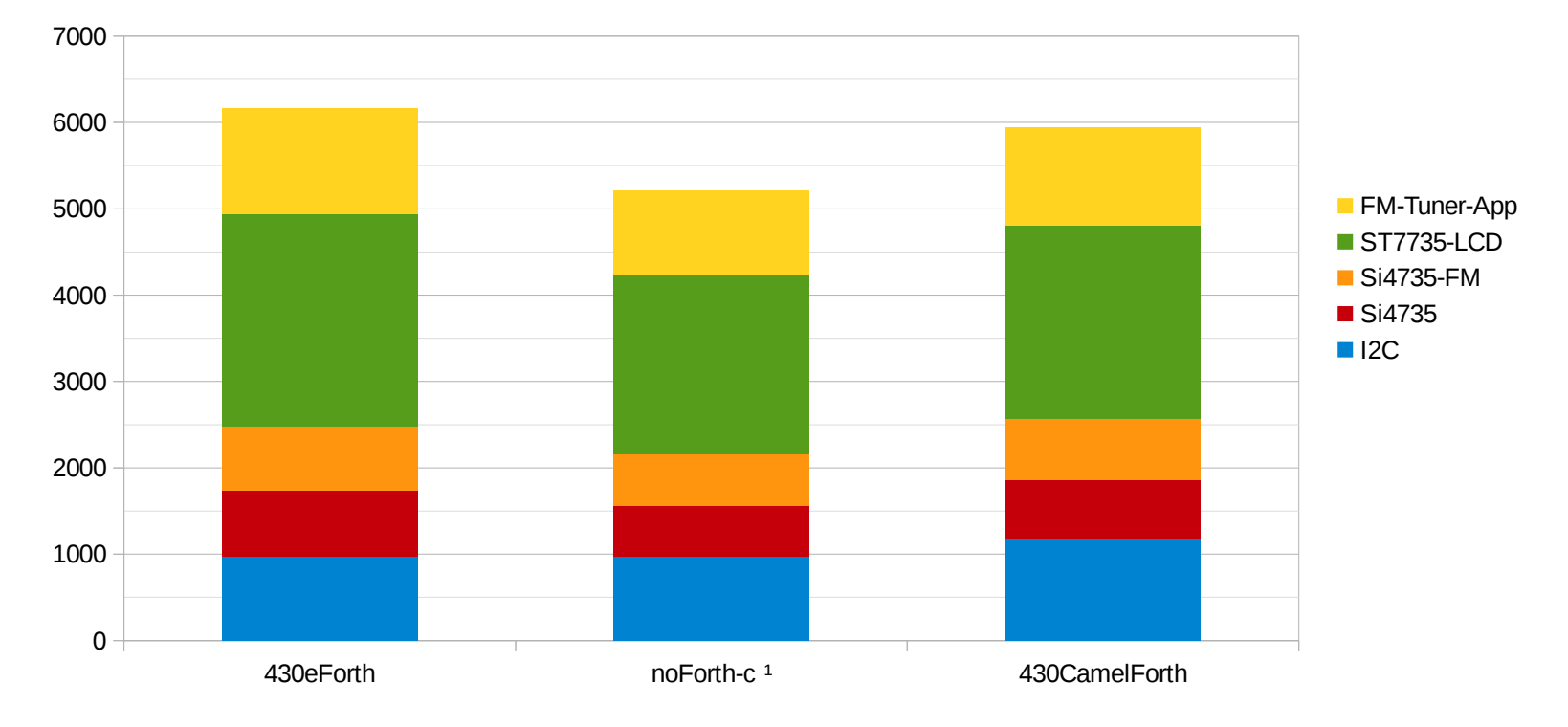

<sup>1)</sup> no Tools